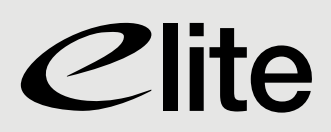

# **Progress Plus Advanced Keypad User Guide**

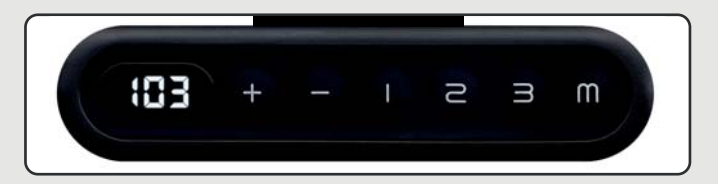

## **Setting the Base Sensitivity**

Using the keypad, hold  $\bullet$  button until the base reaches the lowest point. Continue to hold  $\bullet$  button until the LED display flashes "RST".

Press and hold  $\bullet$  button (for upto 5 seconds). The handset should display either: 10.5 - 10kg (high sensitivity) | 10.6 - 15kg (medium sensitivity) | 10.7 - 20kg (low sensitivity)

Hold  $\bullet$  button until the desired sensitivity setting is shown, then release the button. Hold  $\bullet$  button until the desired sensitivity setting is shown, then release the butt<br>To complete the process, hold  $\bullet$  button until the desk lowers then slightly rises.

## **Setting Upper & Lower Height Restrictions**

To set a lower height restriction, press and hold  $\bullet$  until the desired height is reached. Press  $\bullet$  , followed by  $\bullet$ . Complete the process by holding  $\Phi$  until the display flashes '000'.

To set an upper height restriction, press and hold  $\bullet$  until the desired height is reached. Press  $\bullet$  , followed by  $\bullet$ . Complete the process by holding  $\Phi$  until the display flashes '999'.

To reset the height restriction, press  $\blacksquare$  and release. Then hold  $\blacksquare$  until the LED display shows '555'.

## **Select Units (inches/cm)**

Press the  $\bullet$  button until the base reaches its lowest position. Press the  $\bullet$  button again for 5 seconds until the LED flashes "RST".

Press and hold the  $\bullet$  button to switch settings. The display will automatically return to flashing "RST".

Press the  $\bullet$  button until the base has lowered a little more and then slightly risen. The new setting will be displayed. Repeat the process to switch back.

## **Setting a Memory Preset**

At the desired height, press the  $\blacksquare$  button once. The display will change to "S hyphen". Select and press one of the memory preset buttons (1, 2 or 3). The position has been saved. The preset positions can now be used by pressing the relevant button (1, 2 or 3).

Using the  $\bullet$  and  $\bullet$  buttons, move the base to the next desired position and repeat the process.

## **Lock/Unlock the Keypad**

To lock the keypad, press and hold  $\blacksquare$  button for 8 seconds until the LED display switches to "S hyphen" and then to "LOC". Release the button.

To unlock, press and hold  $\blacksquare$  button for 8 seconds until the LED display switches to display the height display. Release the button.

### **Contact us.**

Goole Office, Showroom & Factory 01405 746000 London Office & Showroom 0207 490 4909

Email. sales@elite-furniture.co.uk www.elite-furniture.co.uk

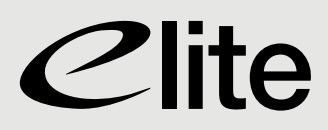

## **Sit-Stand App User Guide**

 $\bigcirc$ 

Compatible when purchased with Progress Plus Advanced Keypad PPKP/ and Keypad Dongle PPKPD

## **STEP 1**

## **Download**

Download the Sit-Stand app from the App Store on IOS Devices or Google Play on Andoid Devices.

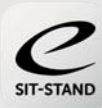

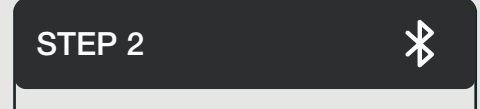

## **Get Started**

Insert the Keypad Dongle (PPKPD) into the port marked 'F' on the control box, located on the underside of the desk.

Please ensure your mobile device Bluetooth is set to ON.

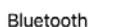

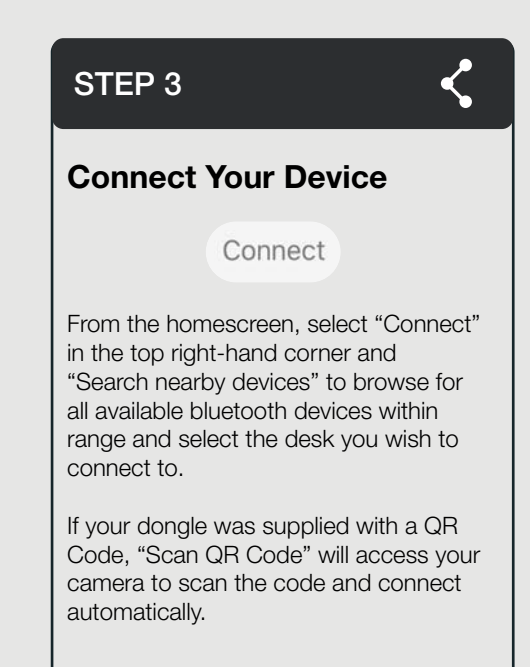

## **STEP 4**

## **Equipment Control**

Once a device is connected, this can be controlled using the Equipment Control interface.

> **PRESS UP** for raising the height of

**PRESS DOWN** to lower the height of

the desk.

the desk.

## **Height Adjustment**

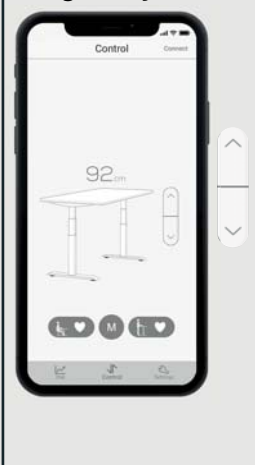

**Controls** 

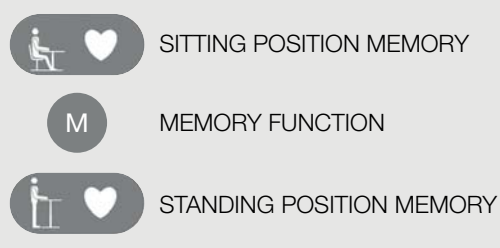

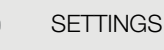

## **Memory Setting**

Settings

To save the current height as a sitting position, press the MEMORY FUNCTION button, and select the SITTING POSITION button. A message will show to confirm the memory has been saved.

To save the current height as a standing position, press the MEMORY FUNCTION button, and select the STANDING POSITION button. A message will show to confirm the memory has been saved.

## **Health Programming**

To access the "Health Program" interface on an *IOS* device, select SETTINGS and choose SEDENTARY REMINDER.

Once your work hours have been entered, a daily standing goal can be set. Your progress against this goal will be tracked on the History/Stat interface.

To activate reminders, you will be required to select how many minutes after sitting you would like a notification. A ring tone can be selected by activating ring tones/ringer in the app.

## **Contact us.**

Goole Office, Showroom & Factory 01405 746000 London Office & Showroom 0207 490 4909

Email. sales@elite-furniture.co.uk www.elite-furniture.co.uk

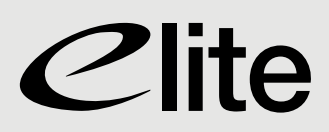

# **Sit-Stand App Health Programming**

To access the Health Program interface on an *IOS* device, select SETTINGS and choose SEDENTARY REMINDERS.

To access the Health Program interface on an *Android* device, select SETTINGS and press the arrow next to SEDENTARY REMINDERS.

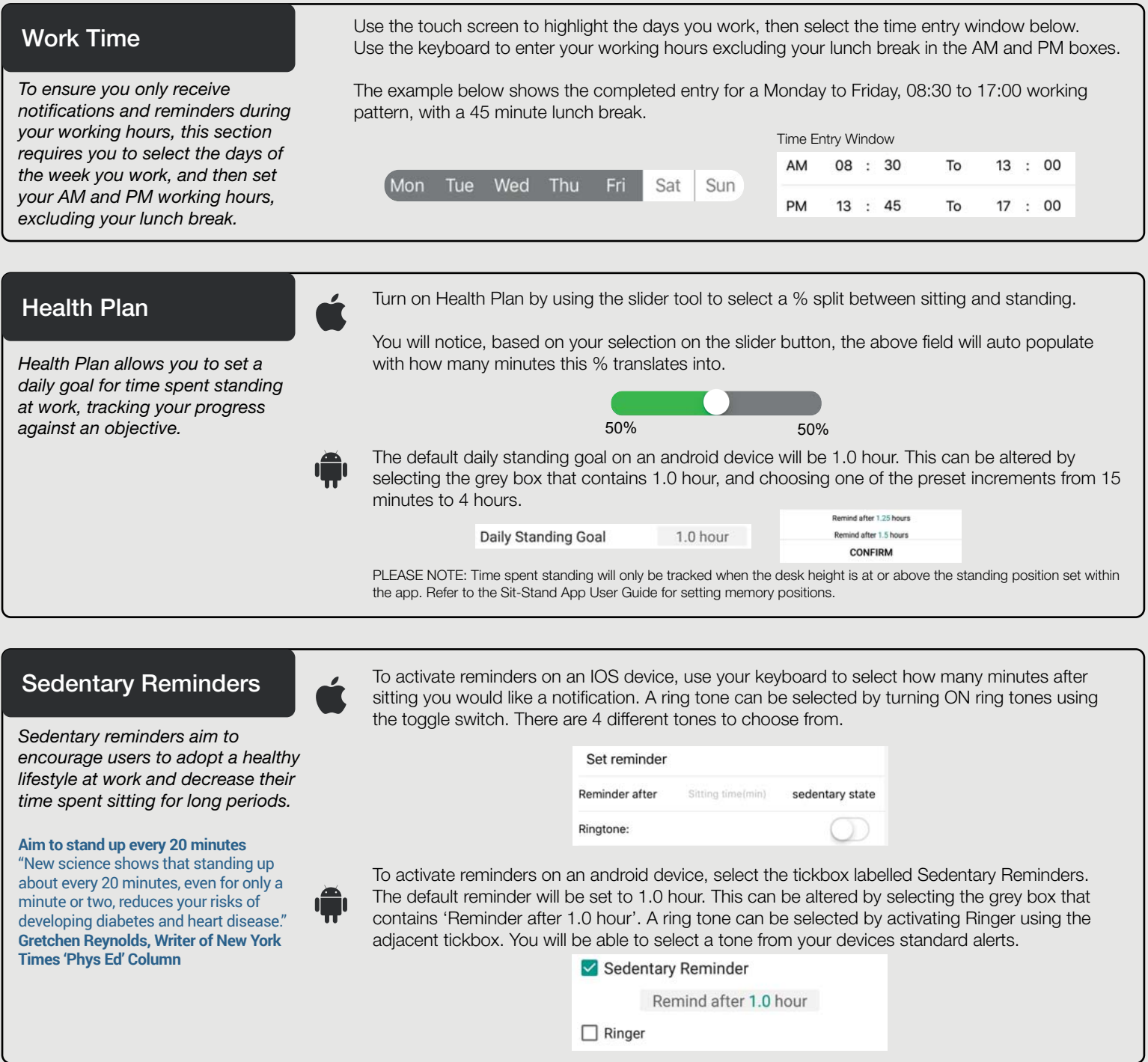

## **Contact us.**

Goole Office, Showroom & Factory 01405 746000 London Office & Showroom 0207 490 4909

Email. sales@elite-furniture.co.uk www.elite-furniture.co.uk

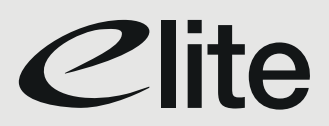

## **Progress Plus Fault Resolution Guide**

This guide can be used to resolve minor faults that may occur when operating Progress Plus workstations. Faults will be indicated by an error code presented on the keypad or within the mobile app.

#### **Resetting the Base**

A number of errors can be resolved by performing a system reset. This should be carried out using the keypad and not the mobile application. To reset the system, lower the bench to the lowest point using the  $\bigcirc$  button on the keypad. Release and hold the  $\bigcirc$  button on the keypad for 5 seconds until the LED flashes "RST". Hold the  $\bigcirc$  button again until the base has lowered a little more and then slightly risen. The workstation is now reset.

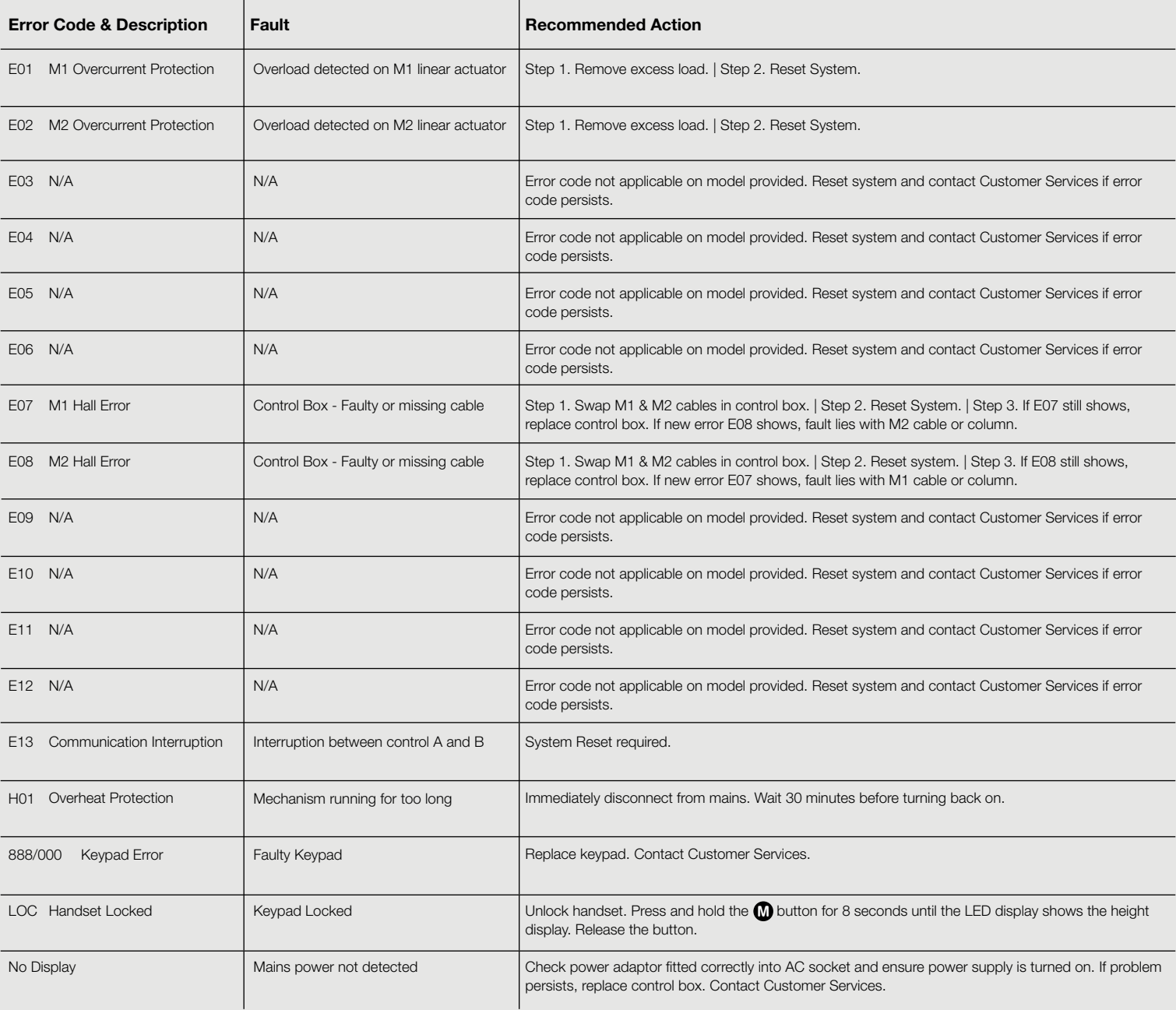

#### **Contact us.**

Goole Office, Showroom & Factory 01405 746000 London Office & Showroom 0207 490 4909